# **Guide d'utilisation de la classe** cjs-rcs-article **pour les auteurs de** *La revue canadienne de statistique*

## Société canadienne de statistique

Classe et documentation rédigées par Vincent Goulet, Université Laval

Résumé Les auteurs qui soumettent un article dans *La revue canadienne de statistique* doivent utiliser la classe cjs-rcs-article et les styles bibliographiques qui l'accompagnent pour préparer leur manuscript avec LATEX. Ce guide fournit une description complète des caractéristiques et fonctionnalités de la classe. La version anglaise du document contient en plus les détails de sa mise en œuvre et l'historique des versions.

Abstract Authors submitting an article to *The Canadian Journal of Statistics* should use the document class cjs-rcs-article and its companion bibliographic styles to typeset their manuscript with LAT<sub>E</sub>X. This guide provides a complete description of the characteristics and features of the class. The English version of this guide also contains the details of its implementation and the version history.

Version Ce document décrit la classe cjs-rcs-article v1.0, datée du 2023/11/29.

# 1 Introduction

La classe cjs-rcs-article et les styles de bibliographie cjs-rcs-en et cjs-rcs-fr qui l'accompagnent permettent de composer des manuscripts conformes aux règles de présentation matérielle de *La revue canadienne de statistique*. En particulier, la taille de la zone d'impression, la mise en page, les polices de caractères et la liste des références seront identiques à celles de la version finale de l'article. Le présent document reprend d'ailleurrs, à quelques différences près, la mise en page de la classe.

La composition d'un manuscript avec la classe cjs-rcs-article requiert une distribution T<sub>EX</sub> récente et à jour. Nous recommandons les distributions  $T<sub>EX</sub>$  Live — ou sa variante pour macOS MacT<sub>EX</sub> — et MIKT<sub>E</sub>X. Vous pouvez également avoir recours à une plateforme de rédaction en ligne comme [Overleaf](https://overleaf.com); leurs distributions TEX satisfont généralement les conditions ci-dessus.

La classe cjs-rcs-article fait partie des distributions T<sub>E</sub>X standards via le paquetage **cjs-rcs-article**. Dans la mesure où votre distribution est à jour, vous devriez pouvoir l'utiliser sans autre intervention.

Ce guide est structuré comme suit. La [section 2](#page-0-0) décrit comment démarrer rapidement la préparation d'un article avec la classe, alors que la [section 3](#page-1-0) explique comment l'installer si elle n'est pas déjà disponible sur votre système. La [section 4](#page-1-1) passe en revue toutes les fonctionnalités de la classe pour les diverses composantes d'un article. La [section 5](#page-9-0) fournit des instructions de composition additionnelles, notamment en ce qui a trait aux figures et aux tableaux, aux hyperliens et à la structure de l'article (qui ne doit pas dépasser 30 pages lorsque composé avec cette classe). Finalement, la [sec](#page-11-0)[tion 6](#page-11-0) explique comment préparer le matériel additionnel. L['annexe A](#page-12-0) s'adresse principalement aux éditeurs. Pour les experts TEX,l['annexe B](#page-12-1) de la version anglaise de la documentation contient les détails de mise en œuvre de la classe.

# <span id="page-0-0"></span>2 Démarrage rapide

La classe est livrée avec des gabarits pour des articles en français et en anglais. Dans la distribution TEX Live, ceux-ci sont classés avec la documentation. Pour débuter rapidement la rédaction de votre article, copiez le gabarit approprié dans votre dossier de travail et suivez les directives succinctes qui s'y trouvent.

Dès que le texte contient des caractères non-ASCII (comme des lettres accentuées), vous devez enregistrer votre fichier dans le codage de caractères [UTF-8](https://fr.wikipedia.org/wiki/UTF-8). Pour tirer pleinement profit des caractéristiques de la classe, compilez votre manuscript avec X<sub>E</sub>lAT<sub>E</sub>X.

Le reste de ce guide contient les informations détaillées sur les caractéristiques et fonctionnalités de la classe. Nous recommandons de lire au moins la [section 4.7](#page-6-0) sur la composition des mathématiques.

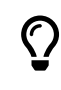

Si vous n'avez pas accès aux gabarits parce qu'ils ne sont pas inclus dans votre distribution ou parce que vous utilisez une plateforme de rédaction en ligne, poursuivez votre lecture à la [section 3.](#page-1-0)

# <span id="page-1-0"></span>3 Installation

La classe cjs-rcs-article est distribuée dans le paquetage **[cjs-rcs-article](https://ctan.org/pkg/cjs-rcs-article)** via le réseau de sites *Comprehensive TEX Archive Network* (CTAN). Elle fait partie des distributions TEX standards telles que TeX Live, MacTEX et MIKTEX. Nous recommandons fortement d'installer ou de mettre à jour le paquetage à l'aide du gestionnaire de paquetages de votre distribution T<sub>E</sub>X. Par exemple, avec T<sub>E</sub>X Live, vous pouvez effectuer ces opérations dans l'assistant graphique, ou encore avec l'une ou l'autre des commandes ci-dessous :

```
tlmgr install cjs-rcs-article
```
ou

```
tlmgr update cjs-rcs-article
```
S'il vous est impossible d'installer des paquetages ou de mettre à jour la distribution T<sub>E</sub>X — notamment si vous utilisez une plateforme de rédaction en ligne — vous pouvez procéder à une installation simplifiée de la classe, mais dont la portée sera limitée à votre projet. Pour ce faire, téléchargez l'archive cjs-rcs-article-project-install.zip depuis le [dépôt du projet](https://gitlab.com/cjs-rcs/cjs-rcs-article/-/releases) et décompressez celle-ci dans le répertoire de votre projet. Vous disposerez alors de tous les fichiers essentiels de la classe à l'intérieur de ce projet.

Si votre expertise TEX vous pousse à préférer une installation manuelle avec accès à l'intégralité du code source de la classe, consultez les instructions qui se trouvent dans le fichier README.md du paquetage.

# <span id="page-1-1"></span>4 Utilisation

La classe cjs-rcs-article repose sur des outils modernes et évolués qui font tous partie des distributions T<sub>E</sub>X récentes. En particulier :

- la classe [memoir](https://ctan.org/pkg/memoir) sur laquelle est basée cjs-rcs-article (par conséquent, cjs-rcs-article hérite de l'intégralité des fonctionnalités de memoir);
- les polices [STIX Two](https://ctan.org/pkg/stix2-otf) pour le texte et les mathématiques;
- les polices [Fira](https://ctan.org/pkg/fira) pour divers éléments décoratifs (notamment Fira Sans pour les titres de sections et Fira Mono pour le code informatique);
- le paquetage **[babel](https://ctan.org/pkg/babel)** pour la prise en charge de multiples langues dans un même document.

La classe est en grande partie compatible avec le moteur pdfL<sup>AT</sup>EX. Cependant, pour tirer pleinement profit de ses caractéristiques  $^1$  $^1$ , nous recommandons de compiler votre manuscript avec le plus moderne moteur X<sub>E</sub>LAT<sub>E</sub>X.

<span id="page-1-2"></span><sup>1.</sup> Notamment au chapitre des polices de caractères. Le moteur pdfLTFX utilise les versions Type 1 des polices STIX Two et Fira. Or, la technologie Type 1 PostScript étant aujourd'hui obsolète, ces polices ne sont plus mises à jour. Le moteur Xql⁄3T<sub>E</sub>X utilise les plus modernes — et complètes — versions OpenType des polices.

## 4.1 Gabarits

La classe est distribuée avec des gabarits pour des articles en français et en anglais. Si vous utilisez la version de la classe fournie avec votre distribution T<sub>E</sub>X, les gabarits peuvent être classés avec la documentation (c'est le cas dans TEX Live). Si vous avez plutôt installé la classe manuellement en suivant les instructions de la [section 3,](#page-1-0) les gabarits se trouvent dans votre dossier de travail.

Nous recommandons fortement de rédiger votre article à partir d'un gabarit. Il peut aussi s'avérer utile de suivre un gabarit en lisant cette section.

## 4.2 Codage du code source

Lorsqu'il contient du texte avec des accents ou tout autre symbole non-ASCII, le code source de votre manuscript doit obligatoirement être enregistré dans le codage de caractères [UTF-8.](https://fr.wikipedia.org/wiki/UTF-8) <sup>[2](#page-2-0)</sup>

## <span id="page-2-2"></span>4.3 Déclaration de la classe et options

On charge la classe avec la commande

\documentclass[⟨*options*⟩]{cjs-rcs-article}

La classe comporte des ⟨*options*⟩ pour les auteurs et d'autres qui s'adressent plus spécifiquement aux éditeurs de *La revue*. La présentation des ⟨*options*⟩ pour les éditeurs est repoussée àl'[annexe A.](#page-12-0) Pour l'instant, nous nous concentrons sur les ⟨*options*⟩ pour les auteurs, soit : les langues de l'article, review, supplement et nocjs.

english (*option*) Deux langues sont obligatoires dans les ⟨*options*⟩ de la classe : english et french puisque *La* french (*option*) *revue canadienne de statistique* exige des résumés en anglais et en français. Vous devez les déclarer dans un ordre précis, car la *seconde* langue mentionnée devient la langue principale de l'article.

review (*option*) L'option review produit une version partiellement anonymisée du manuscript en vue de l'évaluation par un comité de lecture. Avec cette option, le nom des auteurs et leurs affiliations sont supprimés de la page de titre; les remerciements, les informations de financement de la recherche et les identifiants ORCID sont supprimés des parties annexes; les lignes sont numérotées; l'interligne est augmenté. L'option doit être utilisée au moment de soumettre votre article à *La revue* pour l'évaluation par les pairs.

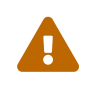

Vous devez vous assurer de soumettre un manuscript complètement anonyme. Assurez-vous de supprimer ou de masquer toute information qui permettrait de vous identifier, comme des références à des publications préliminaires.

supplement (*option*) L'option supplement vous permet d'utiliser la classe cjs-rcs-article pour préparer le matériel additionnel de l'article. Consultez la [section 6](#page-11-0) pour de plus amples informations.

nocjs (*option*) Si vous souhaitez utiliser la classe cjs-rcs-article pour tout autre usage qu'un article de *La revue*, l'option nocjs désactive l'affichage des informations de publication propres au journal. [3](#page-2-1) L'option vous permet également de préciser un contrat de licence via une déclaration qui sera affichée dans le pied de page de la page de titre; consultez la [section 4.6](#page-5-0) pour de plus amples informations.

#### 4.4 Informations de la page de titre

La classe cjs-rcs-article définit un ensemble de commandes et d'environnements pour fournir les éléments de la page de titre. Le [tableau 1](#page-3-0) en présente un sommaire; les descriptions détaillées suivent.

# 4.4.1 Titre de l'article

\title La commande \title sert à spécifier le titre de l'article. Un argument optionnel permet de spécifier une version abrégée du titre qui sera utilisée dans les entêtes. La syntaxe de la commande est donc :

<span id="page-2-0"></span>\title[⟨*Titre court*⟩]{⟨*Titre complet*⟩}

<sup>2.</sup> L'UTF-8 n'étant pas le codage par défaut sous Windows, portez une attention toute particulière à ce point si vous utilisez ce système d'exploitation.

<span id="page-2-1"></span><sup>3.</sup> L'option nocjs est utilisée pour le présent guide.

<span id="page-3-0"></span>**Tableau 1 –** Sommaire des commandes et environnements de la classe cjs-rcs-article servant à spécifier les informations de la page de titre. Les noms qui débutent par le symbole « \ » sont des noms de commandes, les autres sont des noms d'environnements. Les éléments marqués de ★ sont obligatoires.

| <b>Nom</b>                     | Usage                                                             |
|--------------------------------|-------------------------------------------------------------------|
| \title*                        | titre principal de l'article (avec une version abrégée en option) |
| $\lambda$ uthor $^\star$       | nom d'un auteur (et métadonnées en option)                        |
| \surname*                      | nom de famille d'un auteur (utilisée à l'intérieur de \author)    |
| \affil*                        | affiliation d'un auteur                                           |
| \runningauthor                 | identification courte des auteurs pour les entêtes                |
| englishabstract <sup>★</sup>   | résumé en anglais                                                 |
| $f$ renchabstract <sup>*</sup> | résumé en français                                                |
| keywords                       | liste des mots-clés                                               |
| $classification*$              | classification mathématique par matières MSC2020                  |

**Tableau 2 –** Clés et valeurs définies pour les options de la commande \author

<span id="page-3-1"></span>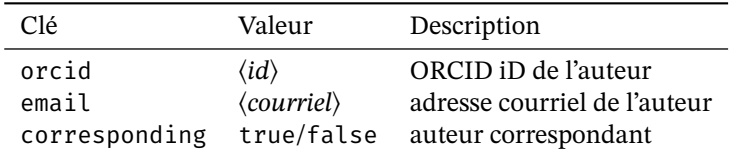

Entrez le titre en minuscules (sauf pour la majuscule initiale). En anglais, utilisez toutefois une majuscule initiale après un deux-points. Vous devez couper manuellement avec \\ ou \newline un titre qui nécessite plus d'une ligne.

# 4.4.2 Auteurs et affiliations

Vous devez fournir les noms de tous les auteurs et leurs identifiants numériques persistants [OR-](https://orcid.org)[CID iD](https://orcid.org); les affiliations de chacun; l'adresse courriel de l'auteur correspondant; la liste des auteurs pour l'entête. La classe cjs-rcs-article utilise une méthode de saisie de l'information inspirée du paquetage **[authblk](https://ctan.org/pkg/authblk)** qui consiste en des paires de commandes \author et \affil, une par auteur.

\author La commande \author permet d'entrer plusieurs des informations relatives à un auteur de l'ar- \surname ticle. Sa syntaxe générale est la suivante :

\author[⟨*options*⟩]{⟨*Prénom*⟩ \surname{⟨*Nom*⟩}}

Le ⟨*Nom*⟩ doit obligatoirement être saisi dans la commande \surname. Entrez le ⟨*Prénom*⟩ et le ⟨*Nom*⟩ en minuscules (sauf pour les premières lettres et les initiales). Le cas échéant, une ou plusieurs initiales, chacune suivie d'un point, peuvent faire partie du ⟨*Prénom*⟩.

Les⟨*options*⟩ permettent de fournir des métadonnées sur l'auteur par le biais d'une interface ⟨*clé*⟩ = ⟨*valeur*⟩. Le [tableau 2](#page-3-1) présente les clés actuellement définies et la valeur attendue pour chacune. Les paires ⟨*clé*⟩–⟨*valeur*⟩ sont séparées les unes des autres par une virgule.

L'identifiant numérique ORCID (ou ORCID iD) de l'auteur est un code alphanumérique à 16 composantes de la forme 0000-0000-0000-0000.

Actuellement, seule l'adresse courriel de l'auteur correspondant apparait dans le manuscript. Nous recommandons néanmoins d'indiquer cette adresse pour tous les auteurs.

La valeur de la clé corresponding est implicitement true quand celle-ci apparait dans les options, et false lorsqu'elle n'y apparait pas. Autrement dit, il n'est pas nécessaire d'indiquer corresponding=true ou corresponding=false pour chacun des auteurs, mais bien seulement corresponding pour l'auteur correspondant. Cette clé est sans effet si la clé email n'est pas aussi utilisée pour l'auteur.

Pour résumer, les formes recommandées pour les déclarations des auteurs sont donc les suivantes.

— Pour l'auteur correspondant :

\author[orcid=⟨*id*⟩, email=⟨*courriel*⟩, corresponding] {⟨*Prénom*⟩ \surname{⟨*Nom*⟩}}

— Pour tous les autres auteurs :

\author[orcid=⟨*id*⟩, email=⟨*courriel*⟩] {⟨*Prénom*⟩ \surname{⟨*Nom*⟩}}

\affil La commande \affil permet d'entrer l'affiliation de l'auteur mentionné dans la commande \author qui la précède. La forme générale de l'affiliation est :

\affil{⟨*Département, Université, Ville, Pays*⟩}

Indiquez le nom du pays dans la langue principale de l'article.

\runningauthor L'identification des auteurs qui apparait dans les entêtes de l'article est normalement construite automatiquement à partir des informations colligées par la commande \surname. Si la liste s'avère trop longue, vous pouvez utiliser la commande \runningauthors pour fournir une version écourtée : le nom du premier auteur suivi de la locution « et collab. » (en français) ou « et al. » (en anglais) :

> \runningauthor{⟨*Nom*⟩ et collab.} \runningauthor{⟨*Nom*⟩ et al.}

#### 4.4.3 Résumés

englishabstract (*env.*) Les articles dans *La revue canadienne de statistique* proposent des résumés en français et en anfrenchabstract (*env.*) glais. (*La revue* fournira ce dernier si vous n'êtes pas en mesure de le rédiger vous-même.) Les environnements englishabstract et frenchabstract permettent de saisir ceux-ci. Leur positionnement dans la page de titre est déterminé automatiquement par la classe.

L'environnement abstract des classes standards est sans effet dans la classe cjs-rcs-article.

#### 4.4.4 Mots-clés

keywords (*env.*) L'environnement keywords permet de saisir la liste des mots-clés de l'article. Il s'utilise comme une liste itemize ou enumerate :

> \begin{keywords} \item *Mot-clé 1* \item *mot-clé 2* \item *mot-clé 3* ... \end{keywords}

Tel qu'illustré ci-dessus, n'utilisez pas de majuscule initiale, sauf pour le premier mot-clé. La ponctuation est ajoutée automatiquement.

## 4.4.5 Classification mathématique par matières

classification (*env.*) L'environnement classification sert à entrer la classification mathématique par matières de l'article. Son interface est la suivante :

> \begin{classification}[⟨*type*⟩] \item[⟨*niveau*⟩] *rubrique 1*, *rubrique 2*, … \item[⟨*niveau*⟩] *rubrique 1*, *rubrique 2*, …

\end{classification}

...

Le système de classification employé est [MSC2020](https://msc2020.org). Si vous souhaitez utiliser un système différent pour votre manuscrit qui sera publié ailleurs que dans *La revue*, vous pouvez inscrire son nom dans l'argument optionnel ⟨*type*⟩. Les éléments obligatoires ⟨*niveau*⟩ identifient les niveaux de classification, par exemple « Primaire » et « Secondaire ». Insérez des virgules entre les rubriques d'un même niveau, mais aucune autre ponctuation.

<span id="page-5-1"></span>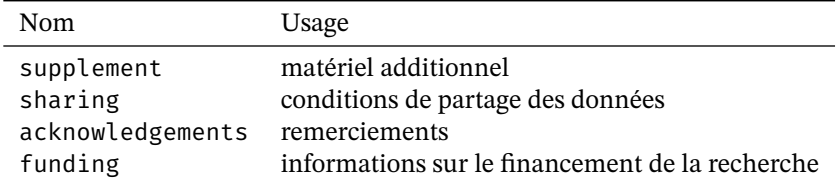

**Tableau 3 –** Sommaire des environnements de la classe cjs-rcs-article servant à spécifier les informations des parties annexes

# 4.4.6 Création de la page de titre

\maketitle Les informations qui précèdent peuvent être fournies dans le préambule ou au début du corps du document. La commande standard \maketitle crée la page de titre à l'endroit où elle apparait. Par conséquent, vous devez insérer cette commande après \begin{document}, mais avant tout contenu.

> La classe réserve un espace au bas de la page de titre pour la déclaration de licence qui sera ajoutée par la maison d'édition (Wiley) lorsque votre article sera accepté pour publication. Pour les options review, supplement et nocjs, l'espace est remplacé par un pied de page contenant le numéro de page.

# 4.5 Informations des parties annexes

Un article de *La revue canadienne de statistique* se termine par la présentation d'un ensemble d'informations dans des parties annexes : matériel additionnel disponible en ligne, remerciements, etc. La classe cjs-rcs-article définit des environnements pour entrer ce type d'information de manière uniforme. Le [tableau 3](#page-5-1) en présente un sommaire; les descriptions détaillées suivent.

L'utilisation des environnements de cette section est facultative.

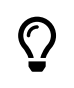

Bien qu'elles ne seront affichées qu'en fin d'article, nous recommandons d'entrer les informations des parties annexes avec celles de la page de titre, dans le préambule ou au début du corps du document.

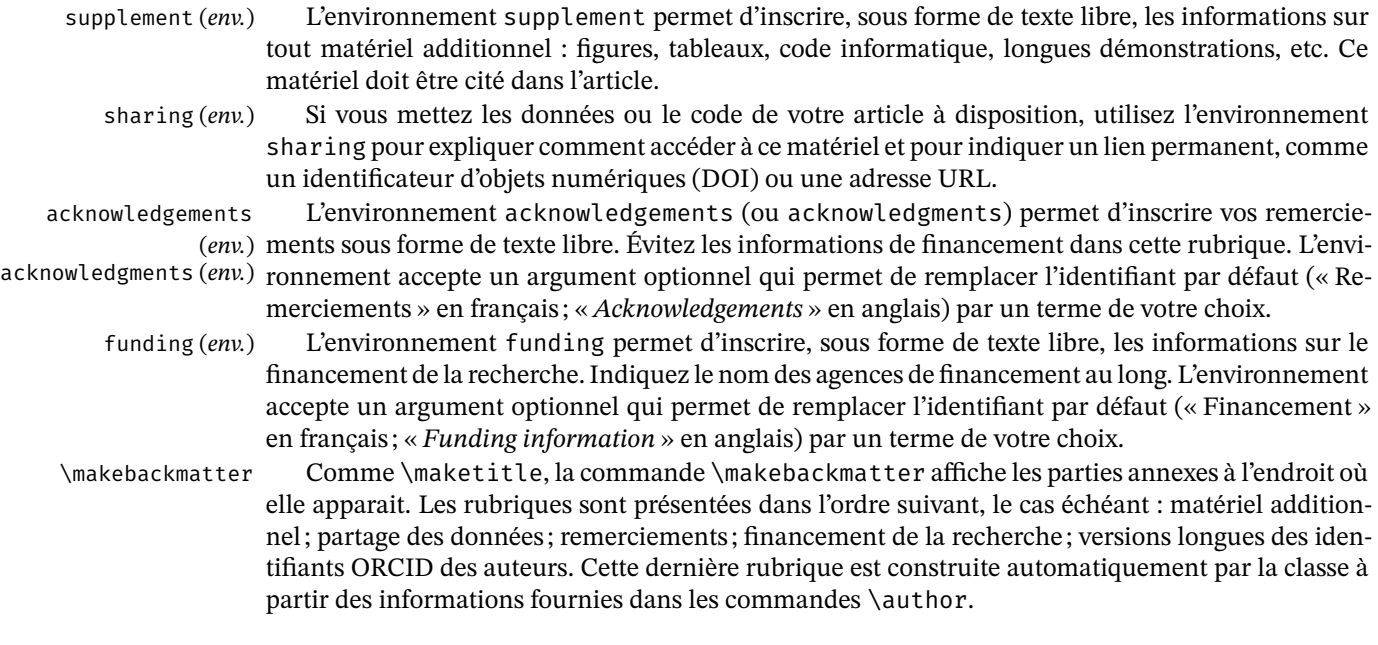

# <span id="page-5-0"></span>4.6 Octroi de licence

\licence Vous avez la possibilité de préciser un contrat de licence avec la commande \licence (ou \license

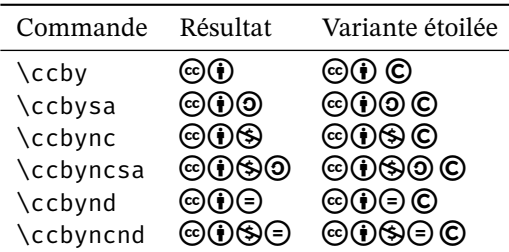

<span id="page-6-1"></span>**Tableau 4 –** Commandes pour afficher les logos des principales licences Creative Commons. Toutes les commandes comportent une variante étoilée qui ajoute un symbole de copyright coordonné.

\license). Nous vous recommandons d'employer cette commande avec les déclarations des informations de la page de titre et des parties annexes.

Pour les articles acceptés pour publication dans *La revue canadienne de statistique*, la déclaration de licence est ajoutée par la maison d'édition. Par conséquent, tout octroi de licence sera ignoré par la classe avec les options par défaut, review et supplement.

En revanche, pour l'option nocjs, la déclaration de licence est affichée dans le pied de page de la page de titre, aligné à droite pour les pages impaires, ou à gauche pour les pages paires. L'espace étant limité à une seule ligne, veillez à utiliser une déclaration courte.

\ccby Vous pouvez utiliser les commandes du [tableau 4](#page-6-1) pour identifier un contrat [Creative Commons](https://creativecommons.org) \ccbysa dans la déclaration de licence. Toutes les commandes comportent une variante étoilée (nom suivi \ccbync de « \* ») pour ajouter un symbole de copyright coordonné aux autres symboles. Consultez *[About CC](https://creativecommons.org/about/cclicenses)* \ccbyncsa *[Licenses](https://creativecommons.org/about/cclicenses)* (en anglais) pour en savoir plus sur les licences Creative Commons et leur utilisation.

\ccbynd \ccbyncnd ment a été composée avec la commande suivante : À titre d'exemple, la déclaration de licence qui figure au pied de la page de titre du présent docu-

> \licence{{\ccbysa\*} 2023, Statistical Society of Canada {\textbar} Société canadienne de statistique}

## <span id="page-6-0"></span>4.7 Mathématiques

La classe charge d'office les paquetages **[amsmath](https://ctan.org/pkg/amsmath)**, **[amsthm](https://ctan.org/pkg/amsmath)** et, lorsque le document est compilé avec X<del>q</del>LT<sub>E</sub>X, <mark>[unicode-math](https://ctan.org/pkg/unicode-math)</mark>. Elle définit également des commandes et des environnements pour assurer une mise en forme standardisée des mathématiques dans *La revue canadienne de statistique*. Le [tableau 5](#page-7-0) présente un sommaire des commandes additionnelles définies par la classe.

\Pr LATEX définit plusieurs commandes pour les opérateurs mathématiques usuels; consultez au be- \E soin le document *[Short Math Guide for L](https://ctan.org/pkg/short-math-guide)ATEX*. Utilisez ensuite les commandes \Pr <sup>[4](#page-6-2)</sup>, \E, \Var, \Cov \Var et \corr pour entrer de manière uniforme les opérateurs de probabilité, d'espérance, de variance, \Cov de covariance et de corrélation. Ces commandes ne prennent aucun argument. Il vous revient donc \corr d'employer les délimiteurs appropriés autour des opérandes.

\prdist La commande \prdist permet de composer le symbole d'une distribution de probabilité. Par exemple :

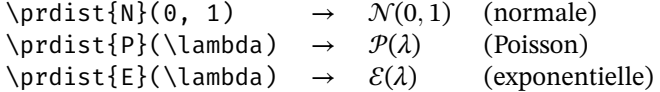

\mat La commande \mat compose une variable en romain gras, ce qui est souvent utilisé pour les \trsp matrices et les vecteurs (d'où le nom de la commande). Pour indiquer la transposée d'une matrice, \tr utilisez uniquement la commande \trsp. Les commandes \tr et \diag définissent deux autres

\diag opérateurs courants en algèbre linéaire, la trace et la diagonale.

\Nset Pour assurer représentation uniforme des ensembles de nombres, utilisez les commandes de \Zset la classe \Nset, \Zset, \Qset, \Rset, et \Cset pour composer les symboles des ensembles des \Qset nombres naturels, entiers, rationnels, réels et complexes, dans l'ordre.

\Rset

<span id="page-6-2"></span><sup>\</sup>Cset 4. La classe redéfinit la commande standard \Pr.

<span id="page-7-0"></span>

| Commande       | Description        | Exemple              | Résultat      |
|----------------|--------------------|----------------------|---------------|
| \Pr            | probabilité        | $\Pr[X = x]$         | $P[X = x]$    |
| \E             | espérance          | $\E[X]$              | E[X]          |
| $\sqrt{Var}$   | variance           | $\Var[X]$            | var[X]        |
| \Cov           | covariance         | $\Cov(X, Y)$         | cov(X, Y)     |
| $\corr$        | corrélation        | $\text{corr}(X, Y)$  | corr(X, Y)    |
| \prdist        | loi de probabilité | $\n\left\{N\right\}$ | $\mathcal{N}$ |
| $\hat{}$       | matrice ou vecteur | $\mathcal{A}$        | A             |
| $\langle$ trsp | transposée         | \mat{A}\trsp         | $A^T$         |
| \tr            | trace              | $\tr(\mathcal{A})$   | tr(A)         |
| \diag          | diagonale          | $\diag(\mathtt{A})$  | diag(A)       |
| <b>\Nset</b>   | nombres naturels   | <b>\Nset</b>         | N             |
| <b>\Zset</b>   | nombres entiers    | <b>\Zset</b>         | $\mathbb Z$   |
| \Qset          | nombres rationnels | <b>\Qset</b>         | Q             |
| \Rset          | nombres réels      | \Rset                | $\mathbb R$   |
| \Cset          | nombres complexes  | <b>\Cset</b>         | C             |

**Tableau 5 –** Commandes additionnelles pour les symboles et opérateurs mathématiques définies par la classe cjs-rcs-article

**Tableau 6 –** Environnements de type théorème définis dans la classe cjs-rcs-article. La dernière colonne fait référence aux styles de théorèmes définis par **amsthm**.

<span id="page-7-1"></span>

| Environnement | Titre anglais | Titre français | Style      |
|---------------|---------------|----------------|------------|
| theorem       | Theorem       | Théorème       | plain      |
| lemma         | Lemma         | Lemme          | plain      |
| proposition   | Proposition   | Proposition    | plain      |
| corollary     | Corollary     | Corollaire     | plain      |
| definition    | Definition    | Définition     | definition |
| algorithm     | Algorithm     | Algorithme     | definition |
| remark        | Remark        | Remarque       | remark     |

Vous pouvez définir de nouveaux opérateurs dans le préambule de votre document. Utilisez pour ce faire la commande \DeclareMathOperator de **amsmath**; consultez la section 5 de la documentation du paquetage pour de plus amples informations.

Le [tableau 6](#page-7-1) établit la liste des environnements de type théorème définis par la classe. À ceuxci s'ajoute l'environnement proof déjà défini par **amsthm**. Ces environnements acceptent tous un argument optionnel pour de l'information à inclure entre parenthèses dans l'intitulé, tel que le nom du théorème ou celui de son auteur. Voici un bref aperçu du style de ces environnements :

<span id="page-7-2"></span>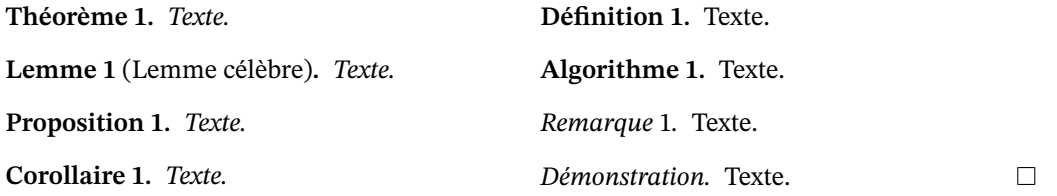

Si vous devez définir un nouveau type de théorème, utilisez les fonctionnalités de **amsthm**, notamment les commandes \theoremstyle et \newtheorem.

Enfin, veillez à respecter les quelques autres recommandations ci-dessous pour la mise en forme des équations mathématiques :

 $-\overline{A}$  moins qu'ils ne s'avèrent essentiels à la discussion, placez les développements mathématiques en annexe ou dans le matériel additionnel (voir la [section 5.4](#page-11-1)).

| Logiciel    | Commande   |  |
|-------------|------------|--|
| R           | \Rlang     |  |
| <b>SAS</b>  | \SASlang   |  |
| <b>SPSS</b> | \SPSSlang  |  |
| Stata       | \Statalang |  |
| Python      | \Pylang    |  |
| Julia       | \Julialang |  |
| C           | \Clang     |  |
| '++'        | \Cpplang   |  |

<span id="page-8-0"></span>**Tableau 7 –** Liste des raccourcis pour les noms de langages de programmation et de logiciels

- Évitez si possible les indices doubles et n'utilisez jamais d'indices triples.
- Utilisez toujours \ell pour produire le symbole  $\ell$ . Évitez d'utiliser la lettre « l » comme symbole, car elle peut s'avérer difficile à distinguer du chiffre 1.
- Évitez les fractions au fil du texte. Si vous ne pouvez faire autrement, inscrivez-les sous la forme a/b plutôt que \frac{a}{b}.
- Évitez d'augmenter la taille des délimiteurs avec \left et \right dans les équations au fil du texte, car cela risque d'augmenter aussi l'interligne.
- Dans les énumérations, utilisez la commande intelligente \dots ou les commandes sémantiques \dotssc, \dotssb, \dotssm, \dotssi, \dotsso de **amsmath** en lieu et place de \ldots et \cdots (consultez la section 4.3 de la documentation du paquetage pour de plus amples informations).
- Utilisez «  $i \in \{1, ..., n\}$ » pour décrire les valeurs d'un indice plutôt que «  $i = 1, ..., n$ ». De plus, indiquez uniquement les premier et dernier termes dans les énumérations : «  $j = 1, ..., n$  » plutôt que «  $j = 1, 2, ..., n$  ». (Tous les points de suspensions dans la présente puce ont été composés avec la commande \dots.)
- Les expressions et équations mathématiques requièrent de la ponctuation comme le texte normal.
- Ne débutez pas une phrase par un symbole mathématique.
- Numérotez les équations de manière consécutive et *uniquement* celles auxquelles le texte fait référence. Utilisez la commande \eqref pour citer le numéro d'une équation. Précédez celuici par une description appropriée (« équation », « inégalité », « relation », etc.), ainsi que par une espace insécable :

```
équation~\eqref{⟨étiquette⟩}
inégalités~\eqref{⟨étiquette⟩}--\eqref{⟨étiquette⟩}
```
# 4.8 Code informatique et logiciels

La classe ne propose aucune fonctionnalité particulière pour la présentation du code informatique. Nous vous recommandons d'avoir recours à des paquetages spécialisés comme **[fancyvrb](https://ctan.org/pkg/fancyvrb)** ou **[listings](https://ctan.org/pkg/listings)**. Si vous utilisez R pour effectuer votre analyse statistique, nous vous suggérons de rédiger l'article avec un système de programmation lettrée comme [Sweave](https://en.wikipedia.org/wiki/Sweave) ou [knitr.](https://en.wikipedia.org/wiki/Knitr)

- \proglang La commande \proglang sert à composer le nom des langages de programmation et des logiciels. La classe compte aussi des raccourcis pour les cas les plus usuels; la liste apparait au [tableau 7](#page-8-0).
	- \pkg Utilisez la commande \pkg pour composer le nom des paquetages, extensions ou modules logiciels.
	- \code La commande \code sert à composer des extraits de code au fil du texte. Les caractères spéciaux «  $\sim$  », «  $\sim$  » et «  $\frac{4}{3}$  » de LAT<sub>E</sub>X y sont désactivés. Vous pouvez donc directement entrer, par exemple, \code{var\_name} pour obtenir var\_name.

## 4.9 Annexes

\appendix Si votre article le nécessite, utilisez la commande standard \appendix pour indiquer le début des annexes. La commande change la numérotation des sections ultérieures pour un mode alphabétique.

# 4.10 Citations et liste des références

Utilisez BIBT<sub>E</sub>X pour les citations et la liste des références. La classe confie la mise en forme des citations au paquetage **[natbib](https://ctan.org/pkg/natbib)**. Assurez-vous d'utiliser adéquatement les commandes de citation de **natbib**, notamment \citet et \citep.

La classe a recours à ses propres styles de bibliographie pour composer la liste des références : cjs-rcs-fr pour les articles en français et cjs-rcs-en pour les articles en anglais. Ces deux styles prennent en charge tous les types de documents standards de BIBT<sub>E</sub>X (article, book, proceedings, etc.) et tous les champs standards (author, title, journal, etc.). De plus, ils ajoutent les champs suivants :

- doi L'identificateur d'objet numérique (DOI) d'une ressource. Entrez uniquement la valeur sous la forme ⟨*préfixe*⟩/⟨*suffixe*⟩ (par exemple : 10.1000/182). Les styles créent automatiquement un hyperlien vers la ressource.
- isbn Le numéro international normalisé du livre (ISBN) d'un ouvrage. Lorsque disponible, le numéro est affiché dans la liste des références.
- issn Le numéro international normalisé des publications en série (ISSN) d'une publication en série, tel qu'un magazine. Bien que permis dans la base de données bibliographiques, ce numéro n'est pas affiché dans la liste des références.

#### language

La langue de la référence. Inclure cette information dans une entrée assure que la coupure des mots du titre sera effectuée selon les règles de la langue de celui-ci.

url L'adresse URL de la référence. Si une adresse URL et un identificateur DOI sont tous deux présents dans la base de données, ce dernier aura priorité.

\bibliography La commande \bibliography insère la liste des références à l'endroit où celle-ci apparait. Elle prend en argument les noms de base des fichiers de données bibliographiques, séparés par des virgules. Utilisez cette commande pour produire la liste des références de votre article.

#### 4.11 Rédaction en français

Il est fortement recommandé d'enregistrer le code source d'un article en français dans le codage de caractères [UTF-8](https://fr.wikipedia.org/wiki/UTF-8) et de le compiler avec X<sub>E</sub>LAEX. Vous pourrez ainsi entrer les lettres accentuées directement au clavier (« é ») sans devoir passer par les commandes T<sub>E</sub>X («  $\backslash$  ' e »).

Lorsque le français est la langue principale, le module **[babel-french](https://ctan.org/pkg/babel-french)** modifie plusieurs règles de présentation générale d'un document (listes, notes de bas de page, retrait des premiers paragraphes). La mise en page d'un article en français différera donc de celle d'un article en anglais.

La classe cjs-rcs-article comporte quelques éléments de configuration spéciaux pour le français :

- Une espace fine est utilisée comme séparateur des milliers dans les nombres saisis avec la commande \nombre du paquetage **[numprint](https://ctan.org/pkg/numprint)** (qui est par ailleurs chargé par la classe avec l'option autolanguage).
- Les guillemets français « » peuvent être saisis directement avec les touches correspondantes au clavier.
- Les intitulés des tableaux et des figures sont, dans l'ordre, « Tableau » et « Figure », composés sans petites capitales.

# <span id="page-9-0"></span>5 Directives de composition et de mise en page

Vous avez la responsabilité de présenter un manuscript qui respecte les règles de présentation matérielle de *La revue canadienne de statistique*. Votre tâche sera grandement facilitée si vous partez d'un des gabarits fournis avec la classe et que vous gardez le code LATEX le plus simple possible. En particulier, veillez à ne pas charger des paquetages ou définir des commandes inutiles.

La classe cjs-rcs-article charge d'emblée les paquetages suivants qui peuvent vous être utiles : **amsmath**, **amsthm**, **babel**, **enumitem**, **fontawesome5**, **graphicx**, **natbib**, **numprint**, **relsize**, **url** et **xcolor**. De plus, la classe est basée sur memoir qui, elle-même, incorpore d'office une trentaine de paquetages<sup>[5](#page-10-0)</sup>. L'intégralité des fonctionnalités de memoir se retrouve dans cjs-rcs-article.

## 5.1 Marges et mise en page

Vous ne devez en aucun temps modifier la mise en page, les marges, les polices de caractères ou le codage des caractères. D'ailleurs, le paquetage **geometry** n'est pas compatible avec la classe et son chargement dans le préambule du document cause une erreur lors de la compilation.

# 5.2 Hyperliens

Outre les paquetages mentionnés ci-dessus, la classe charge **hyperref** pour insérer des hyperliens internes et externes dans le document PDF.

\autoref Pour tirer profit au maximum des fonctionnalités de **hyperref**, vous devez d'abord étiqueter avec \label tout élément auquel vous souhaitez faire référence (section, figure, tableau, etc.), pour ensuite insérer la référence dans le texte avec la commande \autoref. Contrairement à la commande standard \ref, la commande \autoref ajoute automatiquement une description de l'élément qui fait partie intégrante de l'hyperlien :

selon le \autoref{⟨*étiquette*⟩} → selon le [théorème 1](#page-7-2)

L'exception à cette règle : les équations. Tel que mentionné à la [section 4.7](#page-6-0), vous devez faire référence à celles-ci avec la commande \eqref et ajouter la description vous-même.

La classe définit les descriptions pour les différents niveaux de sections, pour les figures et les tableaux, ainsi que pour tous les environnements de type théorème mentionnés à la [section 4.7.](#page-6-0) Si vous devez définir une description pour un nouvel environnement ⟨*env*⟩, insérez la commande suivante dans le préambule de votre document :

\addto\extrasfrench{\def\⟨*env*⟩autorefname{⟨*description*⟩}}

(Si la langue principale de l'article est l'anglais, remplacez \extrasfrench par \extrasenglish.)<sup>[6](#page-10-1)</sup> \texorpdfstring Il se pourrait que la compilation de votre article échoue avec le message d'erreur

Improper alphabetic constant

La cause en est probablement un symbole mathématique placé dans un titre de section que **hyperref** n'arrive pas à traduire pour la table des matières du fichier PDF. Si vous ne pouvez vous passer du symbole dans le titre, essayez d'utiliser la commande \texorpdfstring dans celui-ci. Cette commande requiert deux arguments : le texte qui doit apparaitre dans le document et celui qui peut figurer dans la table des matières. Par exemple, vous devriez remplacer

\subsection{Contribution de \$\beta\$}

par

```
\subsection{Contribution de \texorpdfstring{$\beta$}{beta}}
```
ou même, si vous pouvez entrer des caractères Unicode au clavier, par

```
\subsection{Contribution de \texorpdfstring{$\beta$}{β}}
```
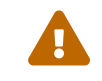

N'insérez pas d'hyperliens vers des ressources externes dans votre article. Si vous devez spécifier une adresse URL, utilisez la commande \url.

<span id="page-10-0"></span><sup>5.</sup> Consultez la section 18.24 de la documentation de memoir pour la liste, ou encore le journal de la compilation (*log*) d'un document utilisant la classe cjs-rcs-article.

<span id="page-10-1"></span><sup>6.</sup> Consultez au besoin la section 6 de la documentation de **hyperref**.

## 5.3 Figures et tableaux

Placez les figures et les tableaux dans des environnements flottants figure et table. La légende produite avec \caption doit apparaitre *sous* les figures et *au-dessus* des tableaux. Vous devez obligatoirement étiqueter les figures et tableaux avec \label et les citer dans le texte avec \autoref.

Si une figure requiert un fichier externe, vous devrez le fournir avec votre version finale; consultez les [normes de Wiley.](https://authorservices.wiley.com/asset/photos/electronic_artwork_guidelines.pdf)

Composez les tableaux en suivant les règles suivantes :

- aucun filet<sup>[7](#page-11-2)</sup> vertical;
- filet horizontal gras (obtenu avec \toprule) au sommet du tableau;
- filet horizontal mince (obtenu avec \midrule) entre l'entête et le corps du tableau;
- filet horizontal gras (obtenu avec \bottomrule) au pied du tableau.

Vous pouvez utiliser les tableaux du présent guide comme référence.

Les règles ci-dessus sont tirées de la documentation du paquetage **[booktabs](https://ctan.org/pkg/booktabs)**, dont la lecture des sections 1–3 est fortementrecommandée. Les fonctionnalités de **booktabs** sont intégrées à memoir (et donc à cjs-rcs-article).

## <span id="page-11-1"></span>5.4 Structure de l'article

Votre article ne devrait pas dépasser 30 pages. Vous pouvez diviser l'article en sections avec les commandes  $\rm \Bbb{E}X \setminus \rm \substack{\substack{\small 8\small 1}}$  $\rm \Bbb{E}X \setminus \rm \substack{\substack{\small 8\small 1}}$  $\rm \Bbb{E}X \setminus \rm \substack{\substack{\small 8\small 1}}$ Seuls les trois premiers niveaux sont numérotés. En français comme en anglais, entrez les titres uniquement avec une majuscule initiale.

Votre article devrait être structuré comme suit :

- La page de titre produite avec la commande \maketitle.
- Une introduction numérotée.
- Le corps de l'article découpé en sections avec les commandes ci-dessus.
- Une conclusion numérotée.
- Les parties annexes produites avec la commande \makebackmatter.
- (Optionnel) Les annexes des sections numérotées A, B, ... suite à la commande  $\apph{\text{approx}}$ —- pour les démontrations de théorèmes ou autres longs développements mathématiques. Chaque annexe doit être citée dans l'article.
- La liste des références produite avec \bibliography.

Les gabarits fournis avec la classe invitent à suivre cette structure.

#### <span id="page-11-0"></span>6 Matériel additionnel

Le matériel additionnel sert à diffuser des résultats ou des renseignements supplémentaires, tels que des tableaux et des figures, du code informatique, des longues démonstrations, etc. Le matériel doit être cité dans l'article et il fait l'objet d'une évaluation par le comité de lecture.

En ajoutant l'option supplement lors de la déclaration de la classe, vous pouvez préparer le matériel additionnel avec cjs-rcs-article. Les changements suivants sont apportés à la mise en page :

- un surtitre identifie le document comme du matériel additionel;
- les résumés, la liste des mots-clés et la classification mathématique par matières ne sont pas affichés sur la page de titre;
- l'espace réservé à la déclaration de licence sur la page de titre est remplacé par un pied de page contenant le numéro de page;
- les parties annexes ne sont pas affichées;
- les numéros de sections, d'équations, de figures, etc., sont précédés de « S ».

<span id="page-11-3"></span><span id="page-11-2"></span><sup>7.</sup> Terme typographique pour les lignes ou bordures. Le terme anglais équivalent est « *rule* ».

<sup>8.</sup> La classe désactive la commande \chapter de memoir.

Les informations de la page de titre et des parties annexes peuvent toujours figurer dans le code source. Autrement dit, vous pouvez créer le matérial additionnel directement à partir du même préambule — ou gabarit — que votre article principal; il suffit d'ajouter supplement aux options de la classe.

Vous pouvez combiner l'option supplement avec l'option review pour obtenir une version anonymisée du matériel additionnel prête à être acheminée au comité de lecture.

*Bonne rédaction!*

# <span id="page-12-0"></span>A Fonctionnalités pour les éditeurs

Les options et commandes présentées dans cette annexe ne servent qu'aux éditeurs de *La revue canadienne de statistique* durant la phase d'évaluation par le comité de lecture et lors de la préparation finale de l'article avant sa publication.

review (*option*) L'option review, déjà mentionnée à la [section 4.3,](#page-2-2) compose la version anonymisée de l'article qui sera acheminée au comité de lecture pour évaluation. L'interligne est également augmenté et les lignes sont numérotées. Cette option est compatible avec supplement.

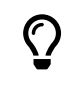

Si le document a été compilé avec l'option review et que celle-ci est par la suite retirée, il faut soit supprimer le fichier .aux avant de compiler de nouveau le document, soit compiler à deux reprises.

final (*option*) L'option final — qui a préséance sur review — active la vérification que les informations de publication et que l'historique de révision sont fournis. De plus, si les informations d'octroi de licence sont fournies à l'aide des commandes de la [section 4.6](#page-5-0), la déclaration est ajoutée au bas de la page de titre. L'option n'a aucun autre effet sur la composition du document.

\jvol Les commandes \jvol, jissue et \jyear servent à indiquer les informations de publication : \jissue volume, numéro et année de l'édition dans lequel l'article est publié. La commande \firstpage \jyear permet de fixer le numéro de la première page de l'article; le numéro de la dernière page est calculé \firstpage automatiquement. Ces informations apparaissent sur la page de titre.

\received Les commandes \received et \accepted servent à indiquer l'historique de révision qui est \accepted affiché à la toute fin de l'article. Leur argument est une date dans le format [ISO 8601](https://fr.wikipedia.org/wiki/ISO_8601) AAAA-MM-JJ. Par exemple :

\received{2023-06-20}

Il peut arriver que les informations de la page de titre occupent trop d'espace (ou, plus rarement, trop peu). Les éditeurs peuvent modifier en partie l'apparence de la page de titre avec les éléments suivants.

- \titlingskip (ℓ) La distance entre les éléments de la page de titre (depuis les résumés jusqu'à l'adresse de l'auteur correspondant) est \titlingskip. Cette valeur peut être modifiée avec \setlength. La valeur par défaut est 2.0pt plus 2.0pt minus 0.8pt.
- $\frac{1}{2}$  La décoration entre les informations de la page de titre et le corps de l'article est précédée et suivie d'une espace verticale de longueur \fancybreaksep. [9](#page-12-2) Cette valeur peut être modifiée avec \setlength. La valeur par défaut est 6.0pt plus 3.0pt minus 1.0pt.

\suppressfancybreak La commande \suppressfancybreak permet de supprimer la décoration entre les informations \showfancybreak de la page de titre et le corps de l'article lorsque celle-ci apparait tout au bas de la page de titre ou au haut de la page suivante. La commande doit apparaitre *avant* \maketitle. Par souci de symétrie, la classe contient également la commande \showfancybreak pour forcer l'affichage de la décoration, mais c'est là le comportement par défaut de la classe.

# <span id="page-12-1"></span>B Mise en œuvre et historique des versions

Consultez la version anglaise de la documentation pour connaitre les détails de mise en œuvre de la classe et l'historique des versions.

<span id="page-12-2"></span><sup>9.</sup> La terminologie « *fancy break* » est empruntée à memoir.